### **Users Manual SX silex**

## 9. PRICOM Monitor SX

## About PRICOM Monitor SX

PRICOM Monitor SX (Pop-up Printer Status Monitor) displays printer status on your PC screen. PRICOM Monitor SX resides on yoru PC screen and monitors printer status at real time.

### Starting PRICOM Monitor SX

Click *Start*, then *Programs*, then *JC-Print2002* (or a name specified optionally), then *PRICOM Monitor SX.*

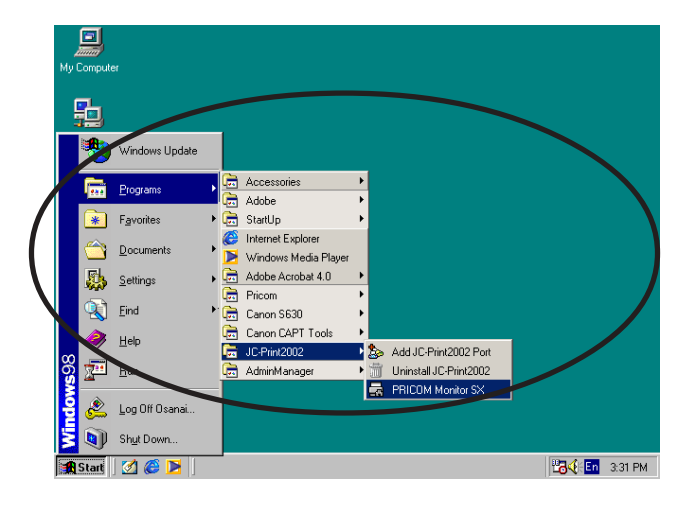

## Display PRICOM Monitor SX (character mode)

Printer status will be displayed by character and balloon.

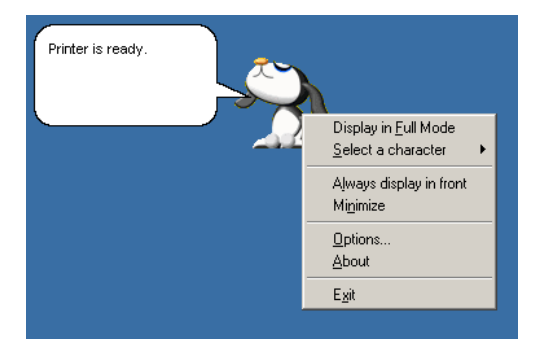

-Character

Displays printer status by amimation.

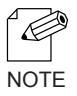

-You can select a character to be used among the four characters.

-Status Message (balloon) Displays printer status by words.

> [Printing] [Busy] [Ready]

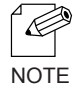

-You can close the balloon by by clicking the baloon. You can display balloon by left-clicking the character.

### Menu Structure

silex

Menu bar will be displayed by right-clicking the character; the following options are available.

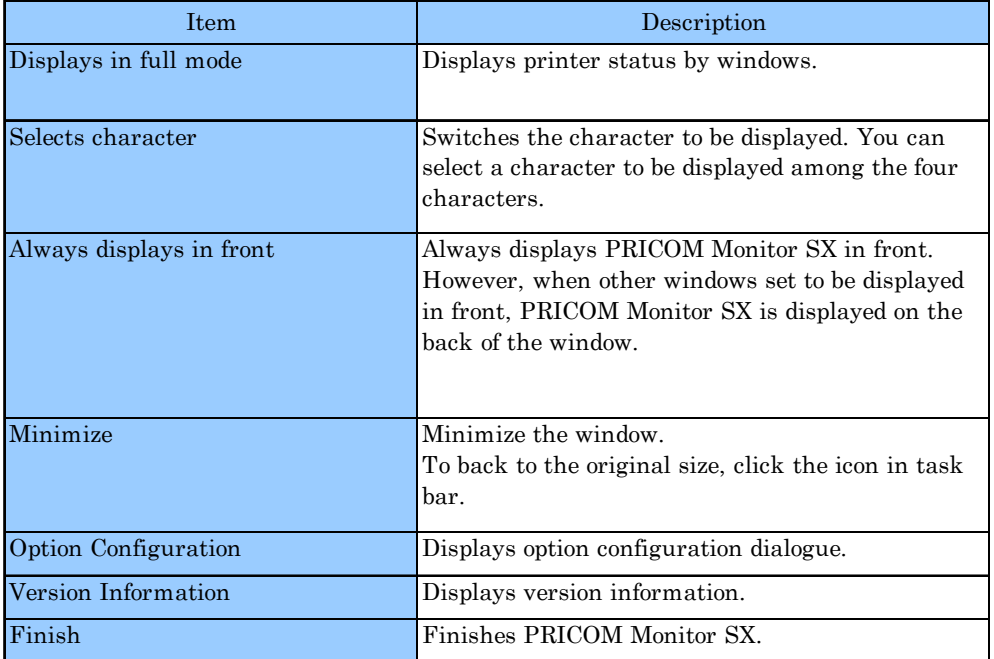

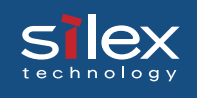

## Display PRICOM Monitor SX (Full Mode)

You can display the printer detailed information by standard windows.

#### Printer Information

Displays printer status and printing status.

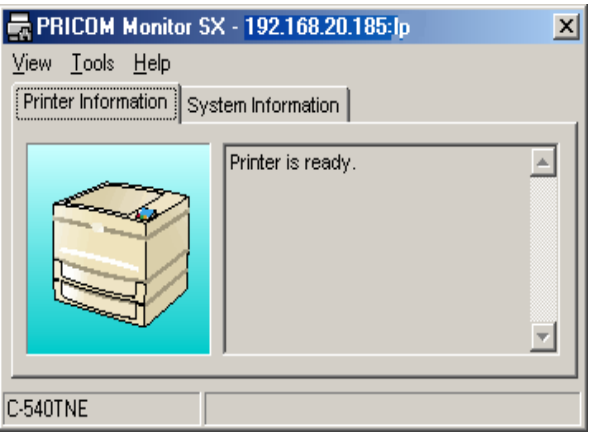

-Status Message Displays printer status by words.

-Model Displays PRICOM model.

-Transmission Status Displays print data transmission status.

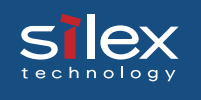

## System Information

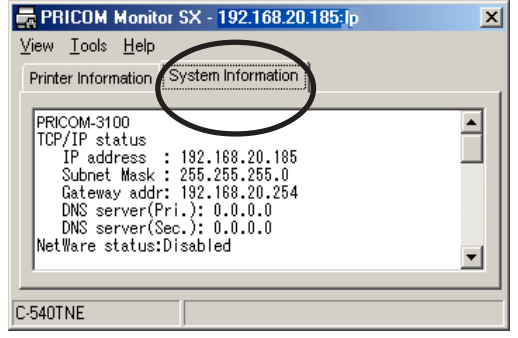

#### Menu Structure

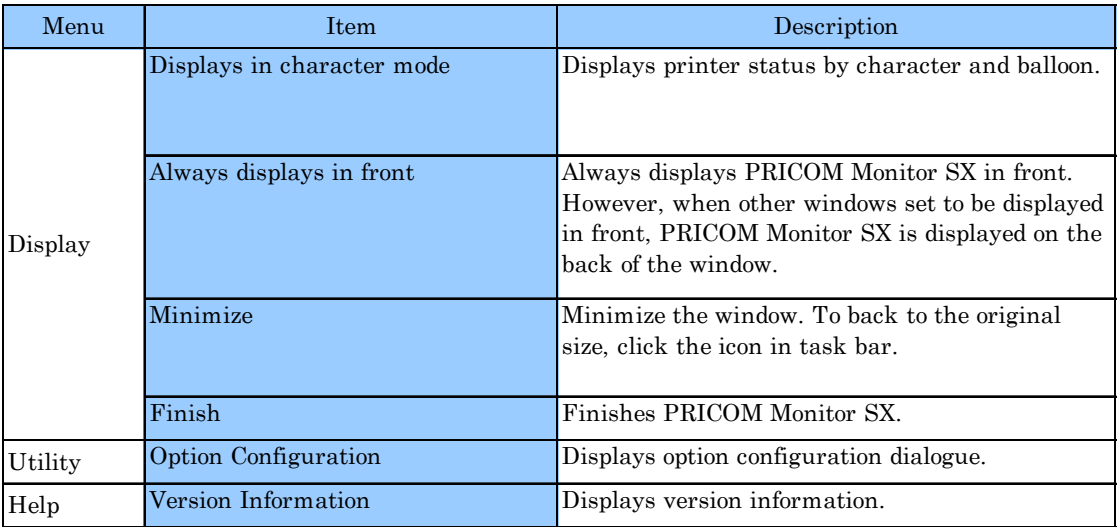

### **Option Configuration Dialogue**

You can specify the condition of PRICOM Monotor SX. Click *Optoion* when using the monitor in character mode or full mode.

### Status Monitoring

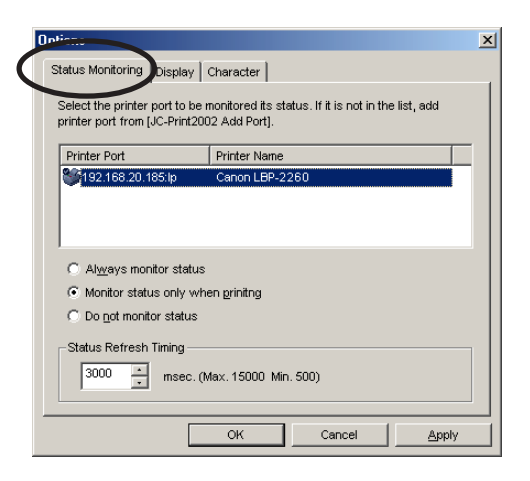

#### -JC-Print2002 Port List

The list of JC-Print2002 port registerd in your PC will be displayed. Select the product you want to monitor from the list.

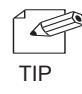

-LPR port and Raw (9100) port are displayed in the JC-Print2002 port list. IPP port is not displayed.

-Always monitor the printer status

The printer status can be constantly monitored by having the monitor reside in the system.

-Monitor the printer status only while printing

You can monitor the printer status only while printing by JC-Print2002 port. When the printing data tramsimission is complete by JC-Print2002 port, the status monitoring window is automatically deactivated

-Disable the printer status monitoring

The printer status monitoring is disabled. To reactivate the printer status monitoring function, you need to restart the PRICOM Monitor SX each time.

-Status refresh interval setting

You can configure the interval time to refresh the printer status information.

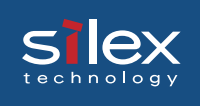

#### **Display**

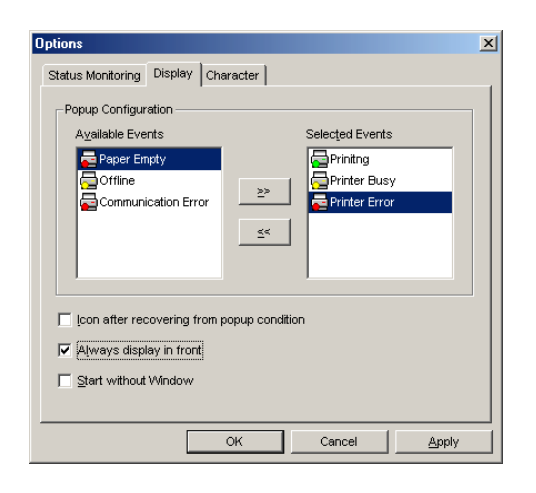

-Available Events List of events which PRICOM Monitor SX can display.

-Event selected

This list shows the events selected to be displayed in PRICOM Monitor SX. PRICOM Monitor SX to be displayed when the printer status coincide with the events confired here.

-Add the items in Available Events to Events selected. -Return the items in Event seleced to Available Events.

-Iconize after recovering from popup conditions. PRICOM Monitor SX will be minimized and resided in task bar after printer event is closed.

-Always display on top.

PRICOM Monitor SX is always dieplayed on top. When other windows set to be displayed on top, PRICOM Monitor SX is displayed on the back of the window. (Default: On)

-Activated with minimized. Activate PRICOM Monitor SX with minimized. (Default: Off)

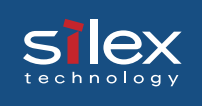

#### **Character**

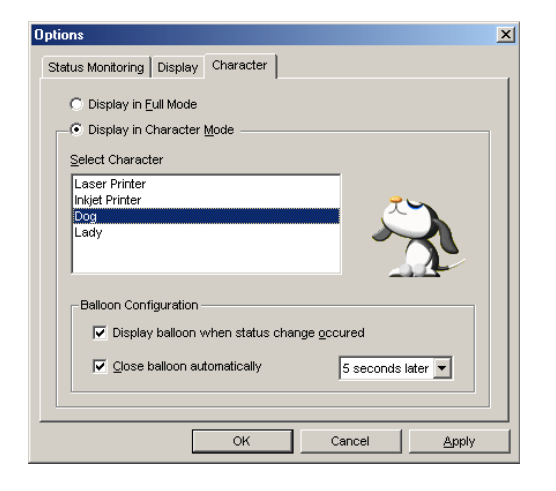

-Displays in full mode Displays printer status by standard window screen.

-Displays in character mode Displays printer status by the character selected with baloon.

-Selects character Character selected informs you of printer status.

-Displays printer status in the balloon

Printer status will be described in the balloon when printer status change occurs.

-Close the character automatically

You can close the character automatically. You can also specify the time interval from displaying to closing the character. (Default: 5 seconds)